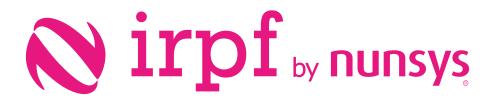

User guide **irpf** 

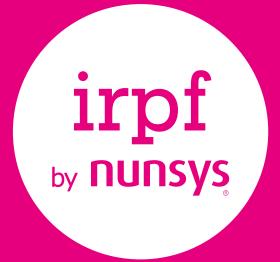

Define the set of withholdings for customers, vendors and Items.

Post purchase and sale documents with IRPF generating the entries and accounting entries.

Verify the accumulated entries in a period, generates the IRPF settlement and the official presentation Models (111,115,180 and 190).

Simple and agile configuration, ready for use in a few minutes.

#### User Guide

- **01.** Introduction
- **02.** Setting up
- 2.1. Setup workflow
  - 2.2. Step by step setup
  - 2.3. Example for purchase documents with IRPF
    - 2.3.1 Creating a Purchase Order with IRPF
    - 2.3.2 Posting purchase receipts
    - 2.3.3 Create purchase invoice with IRPF
    - 2.3.4 Purchase Invoice Statistics
    - 2.3.5 Posting Purchase invoices with IRPF
    - 2.3.6 Create a Purchase Credit Memo with IRPF
  - 2.4 Example for sales invoice with IRPF
    - 2.4.1 Create a sales invoice with IRPF
    - 2.4.2 Create a Sales Credit Memo with IRP
  - 2.5 IRPF Models

## **01.** Introduction

**IRPF by Nunsys** allows you, after a guided setup process, to post all your purchase and sale documents with IRPF, according to the indicated specifications. As you post documents, you can consult several reports stating the withholdings from customers and/or vendors, or the tax bases and tax amounts to be declared in a specified period. Of course, you can obtain in a very simple way the IRPF settlement and post it creating general ledger entries and marking the entries as automatically closed. To complete the process, **IRPF by Nunsys** will allow you to generate the corresponding electronic files to be submitted to the AEAT (115 and 180 models). Models 190 and 111 can be partially generated, because employees withholdings are not included.

<sup>1</sup>IRPF by Nunsys no incluye las retenciones de trabajadores gestionadas por un software de Nóminas externo, así que los modelos 111 y 190 no incluyen dicha información.

# 02. Configuración

## 2.1. Flujo de trabajo

| DATA DEFINITION                                      | • Income Type, Keys, SubKeys, Models, Source Code                                                                                                    |
|------------------------------------------------------|----------------------------------------------------------------------------------------------------|
| WITHHOLDINGS SETUP                                   | <ul> <li>Setting Withholdings Types and rates</li> <li>Assign Withholding information in Vendor and Customer cards</li> <li>Setup General Product Posting Groups</li> </ul> |
| <ul> <li>SALES AND PURCHASE<br/>DOCUMENTS</li> </ul> | <ul> <li>Sales and Purchase Orders</li> <li>Sales and Purchase Invoices</li> <li>Sales and Purchase Credit Memos</li> </ul>                                                 |
| IRPF REPORTS                                         | <ul> <li>Income Tax Report 111</li> <li>Income Tax Report 190</li> </ul>                                                                                                    |
| • POSTING INCOME TAX                                 | Generate and Post IRPF Settlement                                                                                                    |
| IRPF Models                                          | • Generate Income Tax disks 111, 115, 190, 180                                                                                                    |

### 2.2 Step by step setup

Before proceeding with definition of withholding types, you must setup some previous data

• **Rent Class:** It is necessary to specify which class of income each subkey belongs to. There are only two possible values for that field: GENERAL and SAVINGS.

| R | RENT CLASS | WORK DATE | E: 28/02/2021 |          |                  |               |                  | √ SAVED | × |
|---|------------|-----------|---------------|----------|------------------|---------------|------------------|---------|---|
|   | ₽ Search   | + New     | 🔛 Edit List   | 📋 Delete | Show Attached    | Open in Excel |                  | Ŷ       | : |
|   | co         | DDE       |               |          | DESCRIPTION      |               | DESCRIPTION 2    |         |   |
|   | AH         | IORRO     |               | - ÷      | Renta del Ahorro | 2             | Renta del Ahorro |         |   |
|   | GR         | AL        |               |          | Renta General    |               | Renta General    |         |   |
|   |            |           |               |          |                  |               |                  |         |   |

• Models: The different presentation Models required for income tax returns are defined.

| ~ | IRPF MODELS   WORK DATE | : 28/02/2021 |          |                                                    | ✓ SAVED 🗶                                                                       |
|---|-------------------------|--------------|----------|----------------------------------------------------|---------------------------------------------------------------------------------|
|   |                         | छ Edit List  | 📋 Delete | Show Attached 🛛 🖉 Open in Excel                    | \ ₹                                                                             |
|   | CODE                    |              |          | DESCRIPTION                                        | DESCRIPTION 2                                                                   |
|   | 111                     |              | ×        | Retenc e ingr a cta. Rendimi Trabajo, Act econo    | Retenc e ingr a cuenta. Rendimientos Trabajo, Act Económicas, etc               |
|   | 115                     |              |          | Retenc e ingr a cta. Rentas proced arrendam inmueb | Retenciones e ingresos a cuenta. Rentas o rendimientos procedentes del arrenda  |
|   | 180                     |              |          | Resumen anual. Rend Trab y activ profesionales     | Retenciones e ingresos a cuenta. Rendimientos del trabajo y de actividades econ |
|   | 190                     |              |          | Resumen Anual Rendim proc arrendam inmuebles urb   | Retenciones e ingresos a cuenta. Rendimientos procedentes del arrendamiento d   |
|   |                         |              |          |                                                    |                                                                                 |

• List of Perceivers: They must be established and codified following the specifications of Tax Agency.

| $\leftarrow$ | IRPF PERCEIVE | RS LIST   W | ORK DATE: 28/0 | 02/2021  |            |        |         |                                                    | √ SAVED | *<br>* |
|--------------|---------------|-------------|----------------|----------|------------|--------|---------|----------------------------------------------------|---------|--------|
|              | 🔎 Search      | + New       | 💀 Edit List    | 📋 Delete | Perceptors | Show A | ttached | Open in Excel More options                         | Y       | =      |
|              |               | CODE        |                |          |            |        |         | DESCRIPTION                                        |         |        |
|              |               | A           |                |          |            | ×      |         | Relaciones laborales y estatutarias en general     |         |        |
|              |               | с           |                |          |            |        |         | Arrendamiento o subarrendamiento de bienes inmuebl |         |        |
|              |               | G           |                |          |            |        |         | Actividades profesionales                          |         |        |
|              |               | 1           |                |          |            |        |         | Rendimientos actividades economicas                |         |        |
|              |               |             |                |          |            |        |         |                                                    |         |        |

• **IRPF Sub-Key List:** They must be established according to the codification that Tax Agency has determined. In this page, you define the type of receiver, the type of income and the Models used.

| IRPF SUBKEY LIST   WORK | CDATE: 28/02/202 | 1                                    |            |                        |         |         | ✓ SAVED |
|-------------------------|------------------|--------------------------------------|------------|------------------------|---------|---------|---------|
|                         | 🔂 Edit List      | 间 Delete Show Attached 🛛 🖉 Open in   | n Excel    |                        |         |         | 7 ≡     |
| IRPF PERCEIVERS<br>CODE | CODE             | DESCRIPTION                          | RENT CLASS | RENT CLASS DESCRIPTION | MODEL 1 | MODEL 2 | MODEL 3 |
| <b>E</b> × ~            | : 01             | Actividades profesionales Carácter G | GRAL       | Renta General          | 111     | 190     |         |
| I                       | 02               | Otras Actividades economicas         | GRAL       | Renta General          | 111     | 190     |         |
| G                       | 03               | Actividades profesionales de nuev    | GRAL       | Renta General          | 111     | 190     |         |
| с                       | NO CLAVE         | Arrendam o subarrendam inmueb        | GRAL       | Renta General          | 115     | 180     |         |

• Source Code Setup: If IRPF settlement is to be carried out with this Add-on, it will be necessary to configure a source code associated with the entries with withholding.

| Source Code Setup                                    |              |                                    |            |   |   |
|------------------------------------------------------|--------------|------------------------------------|------------|---|---|
| Show Attached                                        |              |                                    |            |   |   |
| General                                              |              |                                    |            |   | _ |
| General Journal                                      | <b>x</b> ~   | Compress Bank Acc. Ledger          | CMPRBANCO  | ~ | ] |
| IC General Journal · · · · · · · · · · · · INTERCOMP | ~            | Compress Check Ledger              | CMPRCHEQ   | ~ | ] |
| Close Income Statement ····· ASTOREGUL               | $\checkmark$ | Financially Voided Check           | ANUTOTCHEQ | ~ | ] |
| VAT Settlement · · · · · · DECLAIVA                  | $\vee$       | Trans. Bank Rec. to Gen. Jnl.      | BANCREC    | ~ |   |
| Exchange Rate Adjmt. AJUDIVISA                       | $\checkmark$ | Reversal                           | RETROCES   | ~ |   |
| Deleted Document ELIMIN                              | $\checkmark$ | Cash Flow Worksheet                | HFE        | ~ |   |
| Adjust Add. Reporting Currency AJUDIVADIC            | $\checkmark$ | Payment Reconciliation Journal     | CON. PAGOS | ~ |   |
| Compress G/L CMPRCG                                  | $\checkmark$ | Applied Income Tax Retention Entry | IRPF       | ~ | ] |
| Compress VAT Entries CMPRIVA                         | $\checkmark$ |                                    |            |   |   |
|                                                      |              |                                    |            |   |   |
| Sales                                                |              |                                    |            |   | _ |
| Sales VENTAS                                         | $\checkmark$ | Unapplied Sales Entry Appln.       | DESLVENTA  | ~ | ] |
| Sales Journal DIAVENTAS                              | $\checkmark$ | Reminder                           | RECORDAT   | ~ | ] |
| Cash Receipt Journal DIACOBROS                       | $\checkmark$ | Finance Charge Memo                | INTERES    | ~ | ] |
| Sales Entry Application LIQVENTA                     | ~            | Compress Cust. Ledger              | CMPRCLIE   | ~ | 1 |

• Income tax retention setup: In this page, you will identify the withholding percentages and general ledger accounts that may be associated with the posting of sale and purchase documents. Each type of personal income tax will be classified as rental or professional.

|          | RETENTION S  |             |   |                                        |                        |                           |                  | <u></u> |
|----------|--------------|-------------|---|----------------------------------------|------------------------|---------------------------|------------------|---------|
| 🔎 Search | + New        | छ Edit List | 1 | elete Show Attached 📲 Open in Excel    |                        |                           | Y                | -       |
| CO       | DE           |             |   | DESCRIPTION                            | % TAX AMOUNT RETENTION | INCOME TAX RETENTION ACC. | PERFORMANCE CODE |         |
| ALC      | UILER 19     | ×           | 1 | H.P. Retenciones Alquileres 19%        | 19,00                  | 4751001                   | Rental           |         |
| ALC      | UILER_19_VEN | TAS         |   | H.P. Retenciones Alquileres 19%-ventas | 19,00                  | 4730001                   | Rental           |         |
| AUT      | ONOMO_01     |             |   | H.P Retenciones profesionesles 1%      | 1,00                   | 4751002                   | Professional     |         |
| AUT      | ONOMO_07     |             |   | H.P Retenciones profesionesles 7%      | 7,00                   | 4751002                   | Professional     |         |
|          | ONOMO_15     |             |   | H.P. Retenciones Alguileres 15%        | 15.00                  | 4751001                   | Professional     |         |

• Customers and Vendors Card Setup: At the IRPF tab, it is necessary to define the type of withholding to be add-online.

| VENDOR CARD   WORK DATE: 28/02/2021 |                                  | 🧭 + 🗉              |                            | √ SAVED                   |
|-------------------------------------|----------------------------------|--------------------|----------------------------|---------------------------|
| 30000 · Tecnolo                     | gías Hacetiempo                  |                    |                            |                           |
| Process Request Approval New Doc    | cument Navigate Vendor Show Atta | ached More options |                            |                           |
| General >                           |                                  |                    |                            | Tecnologías Hacetiempo    |
| Address & Contact >                 |                                  |                    |                            | 41020 Sr. Cristian Osorio |
| Invoicing >                         |                                  |                    |                            |                           |
|                                     |                                  |                    |                            |                           |
| Payments >                          |                                  |                    |                            | PM BANCO                  |
| Payments > Receiving >              |                                  |                    |                            | PM BANCO                  |
| Receiving >                         |                                  |                    |                            |                           |
| Receiving >                         | AUTONOMO_15                      | ✓ Income Tax Rete  | ention SubKey · · · · · 01 |                           |
| Receiving >                         | AUTONOMO_15                      |                    | ention SubKey              | CAF                       |

• General Product Posting Groups setup: The product accounting groups, in which IRPF can be applied, will be identified.

If the posting group associated with an item, general ledger account, resource, etc. does not have the mark 'Allow Income tax retention,' will not apply withholding when it is included in a sale or purchase line associated with vendors or customers with the IRPF tab section informed.

| ,₽ se | earch + New | 🔛 Edit List | 0 | Delete 🛛 🦨 Setup | Show Attached | Open in Excel | More options                    |                           |                | 7 🗉                              |
|-------|-------------|-------------|---|------------------|---------------|---------------|---------------------------------|---------------------------|----------------|----------------------------------|
|       | CODE        |             |   | DESCRIPTION      |               |               | DEF. VAT PROD. POSTING<br>GROUP | AUTO<br>INSERT<br>DEFAULT | OPERATION CODE | ALLOW<br>INCOME TAX<br>RETENTION |
|       | FABRICAC.   | ×           | 1 | Capacidades      |               |               |                                 | V                         |                |                                  |
|       | MAT. PRIMA  |             |   | Materias primas  |               |               | IVA16                           | V                         |                |                                  |
|       | MERCADERÍA  |             |   | Mercadería       |               |               | IVA16                           | <b>V</b>                  |                |                                  |
|       | NO IVA      |             |   | Varios sin IVA   |               |               | NO IVA                          |                           |                |                                  |
|       | SERVICIOS   |             |   | Recursos, etc.   |               |               | IVA7                            | ✓                         |                |                                  |
|       | VARIOS      |             |   | Varios con IVA   |               |               | IVA16                           | ~                         |                |                                  |
|       |             |             |   |                  |               |               |                                 |                           |                |                                  |

#### Item Card Setup

At sale and purchase document lines, IRPF may be applied to any type of them, that is, type = account, Item, Fixed asset, etc. In case of leasing of properties, if it is necessary to specify the cadastral reference and the situation of the property for the generation of some of the models, An Item card must be created and in this one to indicate these values.

The cadastral reference and location of the property is only transferred to IRPF entries of purchase documents.

Since an IRPF movement is generated per posted document, at the moment, only one purchase invoice linked to a property can be posted. In case of generating withholding Models, a purchase invoice must be posted per property.

|                             | nts Request Approval Show Attac | ched More options       |                                       |                  |
|-----------------------------|---------------------------------|-------------------------|---------------------------------------|------------------|
| ltem                        |                                 |                         |                                       | Show more        |
| No. 70062                   |                                 | Base Unit of Measure    | UDS                                   | $\sim$           |
| Description NAVE INDUSTRIAL | POLIGONO LA ESTRELLA            | Item Category Code      |                                       | $\sim$           |
| Blocked · · · · · · · · ·   |                                 | Cadastral Reference     | 121215445464878                       |                  |
| Type Inventory              | $\checkmark$                    | Property Situation      | Situado en territorio español excepto | País Vasco y N 🚩 |
|                             |                                 |                         |                                       |                  |
| Inventory                   |                                 |                         |                                       | Show more        |
| Shelf No.                   |                                 | Qty. on Component Lines |                                       | 0                |
| Inventory                   | 0                               | Qty. on Sales Order     |                                       | 0                |
| Qty. on Purch. Order        | 0                               | Stockout Warning        | Default (Yes)                         | ~                |
| Qty. on Prod. Order         | 0                               | Unit Volume             |                                       | 0                |
|                             |                                 |                         |                                       |                  |
| Costs & Posting >           |                                 |                         | 2.000,00 VARIO                        | 5 TERMINADO      |
|                             |                                 |                         |                                       |                  |
| Prices & Sales >            |                                 |                         |                                       | 0.00             |

#### **Documents with IRPF withholdings**

The Process Flows of documents with IRPF are exactly the same for sales and for purchases, both of them should be generated from a sales/purchase order or from an invoice. You can also post returns and sales/purchase credit memos with IRPF.

### 2.3 Example for purchase documents with IRPF

#### 2.3.1 Creating a Purchase Order with IRPF

In the purchase order you can insert lines subject and not subject to withholding, both of account type and of Item type. If the vendor has a withholding configured and the general ledger account or Item is associated with a product accounting group that has the 'Allow withholding tax' mark active, by default, the Withholding Tax Code column will be filled with the one defined in the vendor card. If for any reason, you decide not to apply IRPF for this specific order, just delete the Withholding Tax Code of the line.

If an accounting account type line is inserted and the accounting group does not apply withholding, the vendor retention code is not transferred.

|                    |               | Order Request /          | Approval Print/Send Nav  | igate Show At    | tached More of        | ptions               |                            |                   |                            | Q          |
|--------------------|---------------|--------------------------|--------------------------|------------------|-----------------------|----------------------|----------------------------|-------------------|----------------------------|------------|
| General            |               |                          |                          |                  |                       |                      |                            |                   |                            | Show more  |
| Vendor Name        |               | Tecnologías              | ; Hacetiempo             | ~                | Vendor Invoice No.    |                      | *                          |                   |                            |            |
| Contact            |               | Sr. Cristian C           | Dsorio                   |                  | Vendor Shipment No.   |                      |                            |                   |                            |            |
| Document Date -    |               | 31/01/2021               |                          | Ē                |                       |                      |                            |                   |                            |            |
|                    |               |                          |                          |                  |                       |                      |                            |                   |                            |            |
| Lines Ma           | nage More opt | tions                    |                          |                  |                       |                      |                            |                   |                            | 63         |
|                    |               | INCOME                   |                          |                  |                       |                      | UNIT OF                    | DIRECT UNIT       |                            |            |
| TYPE               | NO.           | TAX<br>RETENTION<br>CODE | DESCRIPTION              | LOCATION<br>CODE | QUANTITY              | RESERVED<br>QUANTITY | UNIT OF<br>MEASURE<br>CODE | COST EXCL.<br>VAT | LINE<br>AMOUNT<br>EXCL VAT | QT'<br>REC |
| Item               | 70061         | AUTONOMO_1               | Honorarios profesionales |                  | 1                     | -                    | UDS                        | 1.000,00          | 1.000,00                   |            |
| G/L Account        | 6000001       |                          | Compras nacional         |                  | 1                     | -                    |                            |                   |                            |            |
|                    |               |                          |                          |                  |                       |                      |                            |                   |                            |            |
|                    |               |                          |                          |                  |                       |                      |                            |                   |                            |            |
|                    |               |                          |                          |                  |                       |                      |                            |                   |                            |            |
| <                  |               |                          |                          |                  |                       |                      |                            |                   |                            | >          |
|                    | (EUR)         |                          |                          | 1.000,00         | Total VAT (EUR)       |                      |                            |                   |                            | > 160,00   |
| Subtotal Excl. VAT | (EUR)         |                          |                          | 1.000,00         | Total VAT (EUR)       |                      |                            |                   |                            |            |
| Subtotal Excl. VA1 |               |                          |                          |                  | Total Incl. VAT (EUR) |                      |                            |                   |                            | 160,00     |

#### 2.3.2 Posting purchase receipts

You can post a purchase receipt linked to an order with IRPF. In this case, tax information is not shown on the receipt document.

## $2.3.3 \ \text{Create purchase invoice with IRPF}$

A purchase invoice will be posted with IRPF:

- Creating an invoice directly
- Creating an invoice and importing lines from posted purchase receipts

• Posting an invoice from the purchase order

The result will be the same in all cases.

| 106020            | Tach         | مامعزمد                            | Llacationan                             | -               |                    |                      |                            |                                 |                            |          |
|-------------------|--------------|------------------------------------|-----------------------------------------|-----------------|--------------------|----------------------|----------------------------|---------------------------------|----------------------------|----------|
| 106029            | · recn       | lologias                           | Hacetiemp                               | 0               |                    |                      |                            |                                 |                            |          |
| Process Releas    | e Posting    | Order Request A                    | Approval Print/Send Nav                 | vigate Show Att | ached More o       | ptions               |                            |                                 |                            |          |
| General           |              |                                    |                                         |                 |                    |                      |                            |                                 | s                          | how more |
| Vendor Name       |              | Tecnologías                        | Hacetiempo                              | $\sim$          | Vendor Invoice No. |                      | *                          |                                 |                            |          |
| Contact           |              | Sr. Cristian C                     | Jsorio                                  |                 | Vendor Shipment No |                      |                            |                                 |                            |          |
|                   |              |                                    |                                         |                 |                    |                      |                            |                                 |                            |          |
| Document Date · · |              | 31/01/2021                         |                                         | Ē               |                    |                      |                            |                                 |                            |          |
| Document Date     |              |                                    |                                         | m               |                    |                      |                            |                                 |                            | 52       |
|                   |              |                                    | DESCRIPTION                             |                 | QUANTITY           | RESERVED<br>QUANTITY | UNIT OF<br>MEASURE<br>CODE | DIRECT UNIT<br>COST EXCL<br>VAT | LINE<br>AMOUNT<br>EXCL VAT | QT       |
| Lines Man         | age More opt | INCOME<br>TAX<br>RETENTION<br>CODE | DESCRIPTION<br>Honorarios profesionales | LOCATION        | QUANTITY<br>1      |                      | MEASURE<br>CODE            | COST EXCL.                      | AMOUNT                     | QT       |
| Lines Man         | age More opt | INCOME<br>TAX<br>RETENTION<br>CODE |                                         | LOCATION        | QUANTITY<br>1<br>1 | QUANTITY             | MEASURE<br>CODE            | COST EXCL.<br>VAT               | AMOUNT<br>EXCL: VAT        | QT       |
| Lines Man<br>TYPE | NO.          | INCOME<br>TAX<br>RETENTION<br>CODE | Honorarios profesionales                | LOCATION        | QUANTITY<br>1<br>1 | QUANTITY             | MEASURE<br>CODE            | COST EXCL.<br>VAT               | AMOUNT<br>EXCL: VAT        | QT       |

#### 2.3.4 Purchase Invoice Statistics

The IRPF amounts are shown at Purchase Invoice Statistics Page. The amount of personal income tax is not affected to VAT; therefore, it will not appear in sale and purchase invoice books.

|                   |          | proval Incoming          | Document Release Navi    | gate Show Att    | ached More        | options                    |                                  |                    |                     |             |
|-------------------|----------|--------------------------|--------------------------|------------------|-------------------|----------------------------|----------------------------------|--------------------|---------------------|-------------|
| General           |          |                          |                          |                  |                   |                            |                                  |                    |                     | Show more   |
| Vendor Name       |          | Tecnología               | ; Hacetiempo             | $\sim$           | Due Date          |                            | 31/01/20                         | 021                |                     | 茴           |
| Contact           |          | Sr. Cristian             | Osorio                   |                  | Vendor Invoice No | )                          | 2323                             |                    |                     |             |
| Posting Date      |          | 28/01/2021               |                          | Ē                |                   |                            |                                  |                    |                     |             |
| TYPE              | NO.      | TAX<br>RETENTION<br>CODE | DESCRIPTION/COMMENT      | LOCATION<br>CODE | QUANTITY          | UNIT OF<br>MEASURE<br>CODE | DIRECT UNIT<br>COST EXCL.<br>VAT | LINE<br>DISCOUNT % | AMOUNT<br>EXCL: VAT | QT<br>AS    |
| Item              | 70061    | AUTONOMO_1               | Honorarios profesionales |                  | 1                 | UDS                        | 1.000,00                         |                    | 1.000,00            |             |
|                   |          |                          |                          |                  |                   |                            |                                  |                    |                     |             |
|                   |          |                          |                          |                  |                   |                            |                                  |                    |                     |             |
|                   |          |                          |                          |                  |                   |                            |                                  |                    |                     | `           |
| <                 |          |                          |                          |                  |                   |                            |                                  |                    |                     | >           |
| Subtotal Excl. VA | AT (EUR) |                          |                          | 1.000,00         | Total VAT (EUR)   |                            |                                  |                    |                     | ><br>160,00 |

## $2.3.5 \ \text{Posting Purchase invoices with IRPF}$

#### 2.3.5.1 Posted Purchase Invoices

After posting a purchase invoice with IRPF, these values can be consulted in the invoice history.

| Open in Excel                                       |               |             |                 |            |           |                    |
|-----------------------------------------------------|---------------|-------------|-----------------|------------|-----------|--------------------|
| T - PURCHASE INVOICE STATISTICS - 1005 · TECNOLOGÍA | AS HACETIEMPO |             |                 |            |           |                    |
| neral                                               |               |             |                 |            |           |                    |
| ount Excl. VAT                                      |               | 1.000,00    | Purchase (LCY)  |            |           | 1.00               |
| Discount Amount                                     |               | 0,00        | Quantity        |            |           |                    |
| t. Discount Amount                                  |               | 0,00        | Parcels         |            |           |                    |
| al Excl. VAT                                        |               | 1.000,00    | Net Weight      |            |           |                    |
| 6 VAT                                               |               | 160,00      | Gross Weight    |            |           |                    |
| al Incl. VAT                                        |               | 1.160,00    | Volume          |            |           |                    |
| GIRPF                                               |               | -150,00     | Income Tax Base |            |           | 1.00               |
| al Document Amount                                  |               | 1.010,00    |                 |            |           |                    |
|                                                     |               |             |                 |            |           |                    |
| es                                                  |               |             |                 |            |           |                    |
| VAT %                                               | EC %          | LINE AMOUNT | VAT BASE        | VAT AMOUNT | EC AMOUNT | AMOUNT INCLUDING V |
| 16                                                  | 0,00          | 1.000,00    | 1.000,00        | 160,00     | 0,00      | 1.160,             |

#### 2.3.5.2 G/L Entries

| Process Request Approval New D | Document Navigate Vendor Show | Attached N | lore options                |       |                   |            |
|--------------------------------|-------------------------------|------------|-----------------------------|-------|-------------------|------------|
| General >                      |                               |            |                             | Tech  | nologías Hacetien | mpo        |
| Address & Contact >            |                               |            |                             | 41020 | Sr. Cristian Os   | sorio      |
| Invoicing >                    |                               |            |                             |       |                   |            |
| 5,                             |                               |            |                             |       |                   |            |
|                                |                               |            |                             |       | PM BAN            | uco.       |
| Payments >                     |                               |            |                             |       | PM BAN            | ٩CO        |
|                                |                               |            |                             |       |                   | NCO<br>CAF |
| Payments > Receiving >         |                               |            |                             |       |                   |            |
| Payments >                     |                               | ~          | Income Tax Retention SubKey |       |                   |            |

## 2.3.5.3 Income Tax Retention Entries

When posting sales and purchase documents subject to personal income tax, a record will be created in the "Income Tax Entry" table. Based on the information in this table, the IRPF settlement and generation of reports and models will be carried out.

An IRPF movement will be generated per sale or purchase document.

| 🗒 Edit List | 📋 Delete 🛛 🧬 Setup | Show Attached                                                                       | 🚺 Open in Excel                                                                     | More options                                                                                   |                                                                                                    |                                                                                                    | 7 =                                                                                                    |
|-------------|--------------------|-------------------------------------------------------------------------------------|-------------------------------------------------------------------------------------|------------------------------------------------------------------------------------------------|----------------------------------------------------------------------------------------------------|----------------------------------------------------------------------------------------------------|----------------------------------------------------------------------------------------------------|
|             | DESCRIPTION        |                                                                                     |                                                                                     | DEF. VAT PROD. POSTING<br>GROUP                                                                | AUTO<br>INSERT<br>DEFAULT                                                                                                    | OPERATION CODE                                                                                                    | ALLOW<br>INCOME TAX<br>RETENTION                                                                                                    |
| ×           | Capacidades        |                                                                                     |                                                                                     |                                                                                                | ✓                                                                                                    |                                                                                                    |                                                                                                    |
|             | Materias primas    |                                                                                     |                                                                                     | IVA16                                                                                          | <b>v</b>                                                                                                    |                                                                                                    |                                                                                                    |
|             | Mercadería         |                                                                                     |                                                                                     | IVA16                                                                                          | ✓                                                                                                    |                                                                                                    |                                                                                                    |
|             | Varios sin IVA     |                                                                                     |                                                                                     | NO IVA                                                                                         | ✓                                                                                                    |                                                                                                    |                                                                                                    |
|             | Recursos, etc.     |                                                                                     |                                                                                     | IVA7                                                                                           | ✓                                                                                                    |                                                                                                    |                                                                                                    |
|             | Varios con IVA     |                                                                                     |                                                                                     | IVA16                                                                                          | ~                                                                                                    |                                                                                                    |                                                                                                    |
|             |                    | DESCRIPTION  Capacidades  Materias primas  Mercadería Varios sin IVA Recursos, etc. | DESCRIPTION  Capacidades  Materias primas  Mercadería Varios sin IVA Recursos, etc. | ×     Capacidades       Materias primas     Mercadería       Varios sin IVA     Recursos, etc. | DESCRIPTION         DEF. VAT PROD. POSTING<br>GROUP           X         Capacidades           Materias primas         IVA16           Mercaderia         IVA16           Varios sin IVA         NO IVA           Recursos, etc.         IVA7 | DESCRIPTION         DEF. VAT PROD. POSTING<br>GROUP         AUTO<br>INSERT<br>DEFAULT           X         Capacidades         Image: Capacidades         Image: C | DESCRIPTION     DEF. VAT PROD. POSTING<br>GROUP     AUTO<br>INSERT<br>DEFAULT     OPERATION CODE       X     Capacidades     Image: Capacidades     Image: Capacidades       Materias primas     IVA16     Image: Capacidades       Mercadería     IVA16     Image: Capacidades       Varios sin IVA     Image: Capacidades     Image: Capacidades       Recursos, etc.     IVA7     Image: Capacidades |

#### 2.3.6 Create a Purchase Credit Memo with IRPF

If vendor IRPF setup has been completed, and if the product accounting group applies IRPF, the IRPF withholding code will be filled in by default at document lines.

| $\leftarrow$ | INCOME TAX   | ENTRIES   WORK D | ATE: 28/02/2021 |                          |                |                        |                                    |                              |                    |                            |    |                   |                                   | × <sup>4</sup>                 |
|--------------|--------------|------------------|-----------------|--------------------------|----------------|------------------------|------------------------------------|------------------------------|--------------------|----------------------------|----|-------------------|-----------------------------------|--------------------------------|
|              | 🔎 Search     | Show Attached    | 🚺 Open in Exce  | I                        |                |                        |                                    |                              |                    |                            |    |                   |                                   | ⊽ ≡                            |
|              | ENTRY<br>NO. | VENDOR<br>NO.    | CUSTOMER<br>NO. | POSTING<br>DATE <b>T</b> | DOCUME<br>TYPE | DOCUME<br>NO. <b>T</b> | INCOME<br>TAX<br>RETENTION<br>CODE | % INCOME<br>TAX<br>RETENTION | INCOME TAX<br>BASE | AMOUNT<br>TAX<br>RETENTION | OP | CLOSED<br>AT DATE | INCOME<br>TAX<br>RETENTION<br>KEY | INCON<br>TAX<br>RETEN<br>SUBKE |
|              | 2319         | : 30000          |                 | 31/01/2021               | Invoice        | 108040                 | AUTONOMO                           | 15,00                        | 150,00             | -22,50                     |    | 31/01/2021        | G                                 | 01                             |

As with purchase invoices, you can generate the purchase credit memo with withholding either directly by creating a credit memo document or by posting a purchase return.

### 2.4 Example for sales invoice with IRPF

### 2.4.1 Create a sales invoice with IRPF

You can start the sales circuit from an order with personal income tax or directly, creating a sales invoice.

| POSTED SALES INVO     | ICE   WORK DATE  | : 28/02/2021                       |                                | $\oslash$       | + 🗊                        |                                            |                    |                            |                  | √ SAVED          | ד                  |
|-----------------------|------------------|------------------------------------|--------------------------------|-----------------|----------------------------|--------------------------------------------|--------------------|----------------------------|------------------|------------------|--------------------|
| 103036                | · Sellaf         | rio S.L                            |                                |                 |                            |                                            |                    |                            |                  |                  |                    |
| Invoice Correct       | Print/Send       | Navigate Sho                       | ow Attached More               | options         |                            |                                            |                    |                            |                  |                  | 0                  |
| General               |                  |                                    |                                |                 |                            |                                            |                    |                            |                  | Show mo          | re ^               |
| No                    |                  | 103036                             |                                |                 | Due Date · · · ·           |                                            | 14/02/2021         |                            |                  |                  |                    |
| Customer              |                  | Sellafrio S.L                      |                                |                 | Quote No. · · ·            |                                            |                    |                            |                  |                  |                    |
| Contact               |                  | Sr. Mark Me                        | Arthur                         |                 | Order No.                  |                                            |                    |                            |                  |                  |                    |
| Posting Date          |                  | 31/01/2021                         |                                |                 | Closed · · · · ·           |                                            |                    |                            |                  |                  |                    |
| Lines Mar             | nage More opt    | tions                              |                                |                 |                            |                                            |                    |                            |                  | E                | ,                  |
| TYPE                  | NO.              | INCOME<br>TAX<br>RETENTION<br>CODE | DESCRIPTION                    | QUANTITY        | UNIT OF<br>MEASURE<br>CODE | UNIT PRICE<br>EXCL. VAT                    | LINE<br>DISCOUNT % | LINE<br>AMOUNT<br>EXCL VAT | DEFERRAL<br>CODE | DEPARTME<br>CODE |                    |
| G/L Account           | 6230003          | AUTONOMO                           | . Asesorías profesionales      | 1               |                            | 150,00                                     |                    | 150,00                     |                  | CCIAL            |                    |
| <                     |                  |                                    |                                |                 |                            |                                            |                    |                            |                  | >                |                    |
| Invoice Discount Am   | ount Excl. VAT   |                                    |                                | 4,50            | Total Incl. VAT            | (EUR)                                      |                    |                            |                  | 168,7            | В                  |
| Total Excl. VAT (EUR) |                  |                                    |                                | 145,50          | IRPF Total                 |                                            |                    |                            |                  | -21,8            | 3                  |
| Total VAT (EUR)       |                  |                                    |                                | 23,28           | Total · · · · · ·          |                                            |                    |                            |                  | 146,9            | 5                  |
| Invoice Details       |                  |                                    |                                |                 |                            |                                            |                    |                            |                  |                  | _                  |
| Currency Code         |                  |                                    |                                |                 | SII INFORMATIO             | ON                                         |                    |                            |                  |                  |                    |
| Shipment Date         |                  | 31/01/2021                         |                                |                 | Operation Desc             | ription · · · · · ·                        |                    |                            |                  |                  |                    |
| Payment Terms Code    | e                | 14 DÍAS                            |                                |                 |                            |                                            |                    |                            |                  |                  | ~                  |
| se are the            | genera           | ited G/I                           | _ Entries                      |                 |                            |                                            |                    |                            |                  |                  |                    |
| HP RETENCIONES   V    | VORK DATE: 28/02 | 2/2021 4751002                     |                                |                 |                            |                                            |                    |                            |                  |                  | , <sup>2</sup>     |
| General               | Ledge            | er Entri                           | es                             |                 |                            |                                            |                    |                            |                  |                  |                    |
| 🔎 Search 🛛 🐺 Ei       | dit List Proces  | s Entry Sh                         | ow Attached 🛛 🚺 Open           | in Excel More o | ptions                     |                                            |                    |                            |                  | 7 =              | ∎ ①                |
| POSTING<br>DATE       |                  | DOCUMENT                           | G/L<br>ACCOUNT<br>BILL NO. NO. | DESCRIPTION     | P                          | EN. GEN. BU<br>OSTING POSTING<br>YPE GROUP |                    |                            | DEBIT            |                  | AL.<br>COUNT<br>PE |

## 2.4.2 Create a Sales Credit Memo with IRPF

Factura 1006

Factura 1006

Factura 1006

Factura 1006

6230003

4770001

4751002

4300001

Functionality is the same as sales invoice with IRPF. It means, directly, or you will also have the option to create a sales return with IRPF and from this, create the Credit Memo.

Sale

NAC

VARIOS

145,50 G/L Accou

23,28 G/L Accou

G/L Accou

G/L Accou

21,83

146.95

31/01/2021

31/01/2021

31/01/2021

31/01/2021 : Invoice

103036

103036

103036

103036

Invoice

Invoice

Invoice

| Ρ  | OSTED SALES CRED     | IT MEMO   WORK D | ATE: 28/02/20                      | 21                         |                   |          | +                        | 1             |                 |                            |                    |                         | √ SAVED                    | ج <sup>د</sup> |
|----|----------------------|------------------|------------------------------------|----------------------------|-------------------|----------|--------------------------|---------------|-----------------|----------------------------|--------------------|-------------------------|----------------------------|----------------|
| 1  | 04006                | · Sellafr        | io S.L                             |                            |                   |          |                          |               |                 |                            |                    |                         |                            |                |
| (  | Credit Memo Na       | vigate Print/Sen | nd Show At                         | tached                     | More options      |          |                          |               |                 |                            |                    |                         |                            | 0              |
| G  | ieneral              |                  |                                    |                            |                   |          |                          |               |                 |                            |                    |                         | Show mor                   | e              |
| N  | o                    |                  | 104006                             |                            |                   |          | Docum                    | ent Date -    |                 | 3                          | 31/01/2021         |                         |                            |                |
| С  | ustomer              |                  | Sellafrio S.L                      | -                          |                   |          | Externa                  | I Documer     | nt No.          |                            |                    |                         |                            |                |
| С  | ontact               |                  | Sr. Mark Me                        | cArthur                    |                   |          | Correct                  | ed Invoice    | No.             |                            |                    |                         |                            |                |
| Ρ  | osting Date          |                  | 31/01/2021                         | I                          |                   |          |                          |               |                 |                            |                    |                         |                            |                |
|    |                      |                  |                                    |                            |                   |          |                          |               |                 |                            |                    |                         |                            |                |
|    | Lines Mar            | nage More optio  | ns                                 |                            |                   |          |                          |               |                 |                            |                    |                         | E                          |                |
|    | TYPE                 |                  | INCOME<br>TAX<br>RETENTION<br>CODE | CROSS-<br>REFERENCE<br>NO. | DESCRIPTION       |          | RETURN<br>REASON<br>CODE |               | OUANTITY        | UNIT OF<br>MEASURE<br>CODE | UNIT COST<br>(LCY) | UNIT PRICE<br>EXCL. VAT | LINE<br>AMOUNT<br>EXCL VAT |                |
|    | Item                 | 70062            | ALQUILER_19.                       |                            | NAVE INDUSTRIAL P | POLIGONO |                          |               | 1               | UDS                        | 2.000,00           | 250,00                  | 250,00                     |                |
|    | <                    |                  |                                    |                            |                   |          |                          |               |                 |                            |                    |                         | >                          |                |
| In | voice Discount Am    | ount Excl. VAT   |                                    |                            |                   | 7,50     | Total In                 | cl. VAT (El   | JR) · · · · · · |                            |                    |                         | 281,30                     |                |
| T  | otal Excl. VAT (EUR) |                  |                                    |                            |                   | 242,50   | IRPF To                  | tal · · · · · |                 |                            |                    |                         | -46,08                     |                |
| T  | otal VAT (EUR)       |                  |                                    |                            |                   | 38,80    | Total ·                  |               |                 |                            |                    |                         | 235,22                     |                |
|    |                      |                  |                                    |                            |                   |          |                          |               |                 |                            |                    |                         |                            |                |
| h  | nvoice Details       |                  |                                    |                            |                   |          |                          |               |                 |                            |                    |                         |                            | _              |
| С  | urrency Code         |                  |                                    |                            |                   |          | SII INFO                 | ORMATION      | 1               |                            |                    |                         |                            |                |
| D  | epartment Code       |                  | CCIAL                              |                            |                   |          | Operati                  | on Descrip    | otion · · · · · |                            |                    |                         |                            |                |
| ~  |                      |                  |                                    |                            |                   |          |                          |               |                 |                            |                    |                         |                            |                |

#### **IRPF** Reports

As sales and purchase documents are posted, an entry is saved into table 'Income Tax. Entries' It contains information about Income rates, posting date, the vendor or customer code associated, Document Number, base amount, withholding amount, if it is pending or closed and other additional information.

| 1100112 1100 | ENTRIES   WORK D | 112120,02,2021  |                 |                |               |                                    |                              |                    |                            |    |                   |                                   | × <sup>4</sup>                 |
|--------------|------------------|-----------------|-----------------|----------------|---------------|------------------------------------|------------------------------|--------------------|----------------------------|----|-------------------|-----------------------------------|--------------------------------|
| 🔎 Search     | Show Attached    | 🕼 Open in Exce  | 9               |                |               |                                    |                              |                    |                            |    |                   |                                   | 7 ≡                            |
| ENTRY<br>NO. | VENDOR<br>NO.    | CUSTOMER<br>NO. | POSTING<br>DATE | DOCUME<br>TYPE | DOCUME<br>NO. | INCOME<br>TAX<br>RETENTION<br>CODE | % INCOME<br>TAX<br>RETENTION | INCOME TAX<br>BASE | AMOUNT<br>TAX<br>RETENTION | OP | CLOSED<br>AT DATE | INCOME<br>TAX<br>RETENTION<br>KEY | INCON<br>TAX<br>RETEN<br>SUBKE |
| 2296         | : 01254796       |                 | 28/01/2021      | Invoice        | 108036        | AUTONOMO                           | 7,00                         | 1.500,00           | -105,00                    |    | 31/01/2021        | G                                 | 01                             |
| 2300         | 30000            |                 | 28/01/2021      | Invoice        | 108037        | AUTONOMO                           | 15,00                        | 1.000,00           | -150,00                    |    | 31/01/2021        | G                                 | 01                             |
| 2307         | 30000            |                 | 31/01/2021      | Invoice        | 108038        | AUTONOMO                           | 15,00                        | 1.000,00           | -150,00                    |    | 31/01/2021        | G                                 | 01                             |
| 2311         | 20000            |                 | 31/01/2021      | Invoice        | 108039        | ALQUILER 19                        | 19,00                        | 1.800,00           | -342,00                    |    | 31/01/2021        | С                                 | NO CL                          |
| 2315         | 20000            |                 | 31/01/2021      | Credit Memo    | 109003        | ALQUILER 19                        | 19,00                        | -270,00            | 51,30                      |    | 31/01/2021        | С                                 | NO CL                          |
| 2319         | 30000            |                 | 31/01/2021      | Invoice        | 108040        | AUTONOMO                           | 15,00                        | 150,00             | -22,50                     |    | 31/01/2021        | G                                 | 01                             |
| 2323         |                  | 20000           | 31/01/2021      | Invoice        | 103035        | ALQUILER_19                        | 19,00                        | 2.425,00           | 460,75                     |    | 31/01/2021        |                                   |                                |
| 2327         |                  | 20000           | 31/01/2021      | Credit Memo    | 104006        | ALQUILER_19                        | 19,00                        | -242,50            | -46,08                     |    | 31/01/2021        |                                   |                                |
| 2331         |                  | 20000           | 31/01/2021      | Invoice        | 103036        | AUTONOMO                           | 15,00                        | 145,50             | 21,83                      |    | 31/01/2021        |                                   |                                |
| 2335         | 40000            |                 | 31/01/2021      | Invoice        | 108041        | AUTONOMO                           | 15,00                        | 350,00             | -52,50                     |    | 31/01/2021        | G                                 | 01                             |
| 2343         | 50000            |                 | 31/01/2021      | Invoice        | 108042        | AUTONOMO                           | 15,00                        | 300,00             | -45,00                     |    | 31/01/2021        | G                                 | 01                             |
| 2357         | 30000            |                 | 20/02/2021      | Invoice        | 108043        | AUTONOMO                           | 15,00                        | 250,00             | -37,50                     |    | 28/02/2021        | G                                 | 01                             |

There are several reports that allow get a list of entries, with customer or vendor information and the base and withholding amounts to be declared in the period:

• Model tax 111: you must indicate the period of dates. and Income tax code you want to check. If nothing is indicated on this last field, all the entries posted in the period will be listed.

Only entries pending settlement are shown.

| EDIT - INCO                | ME TAX REPORT 111      |        | 7 <sup>K</sup> |
|----------------------------|------------------------|--------|----------------|
| Income Ta<br>Show results: | x Retention Entry      |        |                |
|                            | % Income Tax Retention | is: 15 | ×              |
| And:                       | Vendor No.             | is:    | ~              |

The list is grouped by withholding tax code and vendor. The detail of the entries to be declared in the period with their bases and amounts is displayed.

| Income T      | Tax Report 111                  | L               |                  |                 |               |              |                    | 01,       | /11/2019 20:34          |
|---------------|---------------------------------|-----------------|------------------|-----------------|---------------|--------------|--------------------|-----------|-------------------------|
| CRONUS Es     | paña S.A.                       |                 |                  |                 |               |              |                    |           | Page                    |
| % Income      | Tax Retention:                  | 15              |                  |                 |               |              |                    |           | NUNSYS                  |
| Vendor<br>No. | Income Tax<br>Retention<br>Code | Posting<br>Date | Document<br>Type | Document<br>No. | Description   | Amount (LCY) | Income Tax<br>Base | %<br>ret. | Amount Tax<br>Retention |
| % Income      | Tax Retention                   | 15              |                  |                 |               |              |                    |           |                         |
| Vendor N      | ο.                              | 30000           |                  |                 |               |              |                    |           |                         |
| 30000         | AUTONOMO_15                     | 28/01/202       | Invoice          | 108037          | Factura 1004  | 1.010,00     | 1.000,00           | 15,00     | 150,00                  |
| 30000         | AUTONOMO_15                     | 31/01/202       | Invoice          | 108038          | Pedido 106028 | 1.010,00     | 1.000,00           | 15,00     | 150,00                  |
| 30000         | AUTONOMO_15                     | 31/01/202       | Invoice          | 108040          | Factura 1007  | 151,50       | 150,00             | 15,00     | 22,50                   |
| 30000         | AUTONOMO_15                     | 20/02/202       | Invoice          | 108043          | Factura 1013  | 252,50       | 250,00             | 15,00     | 37,50                   |
| 30000         | AUTONOMO_15                     | 28/02/202       | Invoice          | 108044          | Factura 1014  | 252,50       | 250,00             | 15,00     | 37,50                   |
| Total fo      | rVendor No. 300                 | 00              |                  |                 |               | 2.676,50     | 2.650,00           |           | 397,50                  |
| Vendor N      | ο.                              | 40000           |                  |                 |               |              |                    |           |                         |
| 40000         | AUTONOMO_15                     | 31/01/202       | Invoice          | 108041          | Factura 1011  | 353,50       | 350,00             | 15,00     | 52,50                   |
| Total fo      | rVendor No. 400                 | 00              |                  |                 |               | 353,50       | 350,00             |           | 52,50                   |
| Vendor N      | 0.                              | 50000           |                  |                 |               |              |                    |           |                         |

• Model Tax 190: as in model 111, the report can be filtered by date period and by IRPF code.

| EDIT - INCO                | ME TAX REPORT 190      |   |     |    | 7 <sup>4</sup> |
|----------------------------|------------------------|---|-----|----|----------------|
| Income Ta<br>Show results: | x Retention Entry      |   |     |    |                |
| Where:                     | % Income Tax Retention | - | is: | 15 | ×              |
| And:                       | Vendor No.             | - | is: |    | ~              |

The report groups the information by IRPF code and vendor.

| <b>Income Tax Rep</b><br>CRONUS España S., |                         |                                |                          |                 | 01                 | L/11/2019 20:<br>Page |
|--------------------------------------------|-------------------------|--------------------------------|--------------------------|-----------------|--------------------|-----------------------|
| % Income Tax Ret                           | ention: 15              |                                |                          |                 |                    | NUN                   |
| Vendor No.                                 | VAT Registration<br>No. | Income Tax<br>Retention<br>Key | Vendor name              | Amount<br>(LCY) | Income<br>Tax Base | Amount Ta<br>Retent   |
| % Income Tax<br>Retention                  | 15,00                   |                                |                          |                 |                    |                       |
| 30000                                      | 69752846A               | G                              | Tecnologías Hacetiempo   | 2.676,50        | 2.650,00           | 397                   |
| 40000                                      | 19754876A               | G                              | Muebles Lido             | 353,50          | 350,00             | 52                    |
| 50000                                      | 29526749A               | G                              | Electroservicios Barcel. | 303,00          | 300,00             | 45                    |
| Total for 15% In                           | come Tax Retention      |                                |                          | 3.333,00        | 3.300,00           | 495                   |
| TOTAL No. of Ven                           | idors3                  |                                |                          | 3.333,00        | 3.300.00           | 495                   |

In the process you must indicate the posting date, the document number. and the settlement accounting account. Entries to be settled can be filtered by posting date and by withholding tax type.

| EDIT - POST   | INCOME TAX        |              | 7 <sup>4</sup> |
|---------------|-------------------|--------------|----------------|
| Options       |                   |              |                |
| Closed at Da  | te                | 31/01/2021   |                |
| Document N    | lo.               | ENE-21       |                |
| Bal. Account  | Type              | G/L Account  | ~              |
| Bal. Account  | No                | 4750001      |                |
|               |                   |              |                |
| Income Ta     | x Retention Entry |              |                |
| Show results: |                   |              |                |
| Where:        | Posting Date      | is: 31/01/21 |                |

The settlement process performs the following tasks:

• Post and generate G/L Entries

| General L            | odaor          | Entrioc                  |                                |                              |                         |                               |                                |                 |                  |                      |
|----------------------|----------------|--------------------------|--------------------------------|------------------------------|-------------------------|-------------------------------|--------------------------------|-----------------|------------------|----------------------|
| General L            | eugei          | Entries                  |                                |                              |                         |                               |                                |                 |                  |                      |
| 🔎 Search 🛛 🐺 Edit Li | ist Process    | Entry Show Attached      | 🕼 Open in Exce                 | More options                 |                         |                               |                                |                 | 7                | ∎ 0                  |
| POSTING<br>DATE      | DOCUME<br>TYPE | DOCUMENT<br>NO. BILL NO. | G/L<br>ACCOUNT<br>NO. <b>T</b> | DESCRIPTION                  | GEN.<br>POSTING<br>TYPE | GEN. BUS.<br>POSTING<br>GROUP | GEN, PROD.<br>POSTING<br>GROUP | DEBIT<br>AMOUNT | CREDIT<br>AMOUNT | BAL.<br>ACCO<br>TYPE |
| 28/02/2021           |                | LIQ 0221                 | 4751001                        | Liquidación de documento a p |                         |                               |                                | 37,50           |                  | G/L A                |
| 28/02/2021           |                | LIQ 0221                 | 4751001                        | Liquidación de documento a p |                         |                               |                                | 37,50           |                  | G/L A                |
| 28/02/2021           | Invoice        | 108044                   | 4751001                        | Factura 1014                 |                         |                               |                                |                 | 37,50            | G/L A                |
| 20/02/2021           | Invoice        | 108043                   | 4751001                        | Factura 1013                 |                         |                               |                                |                 | 37,50            | G/L A                |
| 31/01/2021           |                | MOD IRPF E               | 4751001                        | Liquidación de documento a p |                         |                               |                                | 45,00           |                  | G/L A                |
| 31/01/2021           |                | MOD IRPF E               | 4751001                        | Liquidación de documento a p |                         |                               |                                | 52,50           |                  | G/L A                |
| 31/01/2021           |                | MOD IRPF E               | 4751001                        | Liquidación de documento a p |                         |                               |                                |                 | 51,30            | G/L A                |
| 31/01/2021           |                | MOD IRPF E               | 4751001                        | Liquidación de documento a p |                         |                               |                                | 342,00          |                  | G/L A                |
| 31/01/2021           | Invoice        | 108042                   | 4751001                        | Factura 1012                 |                         |                               |                                |                 | 45,00            | G/L A                |
| 31/01/2021           | Invoice        | 108041                   | 4751001                        | Factura 1011                 |                         |                               |                                |                 | 52,50            | G/L A                |
| 31/01/2021           | Credit Memo    | 109003                   | 4751001                        | Abono 1001                   |                         |                               |                                | 51,30           |                  | G/L A                |
| 31/01/2021           | Invoice        | 108039                   | 4751001                        | Factura 1006                 |                         |                               |                                |                 | 342,00           | G/L A                |
| 31/01/2021           |                | LIQ 0121                 | 4751001                        | Liquidación de documento a p |                         |                               |                                |                 | 255,00           | G/L A                |
| 31/12/2020           |                | 00-12B                   | 4751001                        | Modif. del balance 2020      |                         |                               |                                |                 | 48.843,00        | G/L A                |
| 31/12/2020           |                | 00-12B                   | 4751001                        | Modif. del balance 2020      |                         |                               |                                |                 | 131.453,83       | G/L A                |
| 01/03/2020           |                | 2020-3                   | 4751001                        | Movimientos, marzo 2020      |                         |                               |                                | 151.768,41      |                  | G/L A                |

• Marks as closed the IRPF transactions included in the settlement. The settled entries are no longer pending and the closing date field is updated.

The settled entries are no longer considered in reports 111 and 190 and subsequent settlement runs.

In this way, by filtering entries by closing date, information about entries declared in a period is always available.

| Search       | Show Attached | 🕼 Open in Exce  | 4               |                |               |                                    |                              |                    |                            |    |                   |                                   | Y                    |
|--------------|---------------|-----------------|-----------------|----------------|---------------|------------------------------------|------------------------------|--------------------|----------------------------|----|-------------------|-----------------------------------|----------------------|
| ENTRY<br>NO. | VENDOR<br>NO. | CUSTOMER<br>NO. | POSTING<br>DATE | DOCUME<br>TYPE | DOCUME<br>NO. | INCOME<br>TAX<br>RETENTION<br>CODE | % INCOME<br>TAX<br>RETENTION | INCOME TAX<br>BASE | AMOUNT<br>TAX<br>RETENTION | OP | CLOSED<br>AT DATE | INCOME<br>TAX<br>RETENTION<br>KEY | IN<br>TA<br>RE<br>SU |
| 2296         | 01254796      |                 | 28/01/2021      | Invoice        | 108036        | AUTONOMO                           | 7,00                         | 1.500,00           | -105,00                    |    | 31/01/2021        | G                                 | 01                   |
| 2300         | 30000         |                 | 28/01/2021      | Invoice        | 108037        | AUTONOMO                           | 15,00                        | 1.000,00           | -150,00                    |    | 31/01/2021        | G                                 | 01                   |
| 2307         | 30000         |                 | 31/01/2021      | Invoice        | 108038        | AUTONOMO                           | 15,00                        | 1.000,00           | -150,00                    |    | 31/01/2021        | G                                 | 0                    |
| 2311         | 20000         |                 | 31/01/2021      | Invoice        | 108039        | ALQUILER 19                        | 19,00                        | 1.800,00           | -342,00                    |    | 31/01/2021        | с                                 | N                    |
| 2315         | 20000         |                 | 31/01/2021      | Credit Memo    | 109003        | ALQUILER 19                        | 19,00                        | -270,00            | 51,30                      |    | 31/01/2021        | С                                 | Ν                    |
| 2319         | 30000         |                 | 31/01/2021      | Invoice        | 108040        | AUTONOMO                           | 15,00                        | 150,00             | -22,50                     |    | 31/01/2021        | G                                 | 01                   |
| 2323         |               | 20000           | 31/01/2021      | Invoice        | 103035        | ALQUILER_19                        | 19,00                        | 2,425,00           | 460,75                     |    | 31/01/2021        |                                   |                      |
| 2327         |               | 20000           | 31/01/2021      | Credit Memo    | 104006        | ALQUILER_19                        | 19,00                        | -242,50            | -46,08                     |    | 31/01/2021        |                                   |                      |
| 2331         |               | 20000           | 31/01/2021      | Invoice        | 103036        | AUTONOMO                           | 15,00                        | 145,50             | 21,83                      |    | 31/01/2021        |                                   |                      |
| 2335         | 40000         |                 | 31/01/2021      | Invoice        | 108041        | AUTONOMO                           | 15,00                        | 350,00             | -52,50                     |    | 31/01/2021        | G                                 | 01                   |
| 2343         | 50000         |                 | 31/01/2021      | Invoice        | 108042        | AUTONOMO                           | 15,00                        | 300,00             | -45,00                     |    | 31/01/2021        | G                                 | 01                   |
| 2357         | 30000         |                 | 20/02/2021      | Invoice        | 108043        | AUTONOMO                           | 15,00                        | 250,00             | -37,50                     |    | 28/02/2021        | G                                 | 01                   |

An IRPF settlement cannot be undone, you can only adjust the settlement amount through a journal. In no case can you reopen the closed IRPF transactions.

### 2.5. IRPF Models

IRPF by Nunsys will allow you to generate the following electronic files:

• Model 111: will allow to include IRPF entries associated with vendor withholdings. For the time being, it is not contemplated to include the amount associated with employee withholdings.

| EDIT - INCOME TAX DISK 111                                                                      | 7                                   |
|-------------------------------------------------------------------------------------------------|-------------------------------------|
| Saved Settings                                                                                  |                                     |
| Changes to the options and filters below will be saved only to: 'Last used options and filters' |                                     |
| Use default values from:                                                                        | Last used options and filters 🛛 🗙 🗸 |
|                                                                                                 |                                     |
| Options                                                                                         |                                     |
| Fiscal Year                                                                                     | 2021                                |
| Contact Name                                                                                    | Juan Martinez                       |
| Month                                                                                           |                                     |
| Quarter                                                                                         | 1T 🗸                                |

• Modelo 190: annual statement of professionals and freelancers. An electronic file will be generated of all the 'Professional' type IRPF entries posted during the fiscal year.

| EDIT - INCOME TAX DISK 190                                                                      | ×                             |
|-------------------------------------------------------------------------------------------------|-------------------------------|
| Saved Settings                                                                                  |                               |
| Changes to the options and filters below will be saved only to: 'Last used options and filters' |                               |
| Use default values from:                                                                        | Last used options and filters |
|                                                                                                 |                               |
| Options                                                                                         |                               |
| Fiscal Year                                                                                     | 2021                          |
| Contact Name                                                                                    | Jack Nickolson                |

After filling the options tab and accepting the process, the folder where to save the generated file will be requested.

| MODELO190.ASC: Bloc de notas        | Q   ···                 |               |                                         | — ı   | 3    | ×     |
|-------------------------------------|-------------------------|---------------|-----------------------------------------|-------|------|-------|
| Archivo Edición Formato Ver Ayuda   |                         |               |                                         |       |      |       |
| 1190202077777777ACRONUS ESPAÑA S.A. | T968968968JUAN C GARCIA | 1902020000002 | 000000000000000000000000000000000000000 | 00000 | 0000 | ~ 000 |
|                                     |                         |               |                                         |       |      |       |

• Model 115: allows you to declare the expenses associated with rent withholdings

• Model 180: annual rent declaration. It will be necessary that the vendors have well informed the postal code, population and province. The cadastral reference and the location of the property must also be specified in the Item card.

All IRPF entries of type 'Rent' posted in the period will be included.

| EDIT - INCOME TAX DISK 180                                                                      | ×                             |
|-------------------------------------------------------------------------------------------------|-------------------------------|
| Saved Settings                                                                                  |                               |
| Changes to the options and filters below will be saved only to: 'Last used options and filters' |                               |
| Use default values from:                                                                        | Last used options and filters |
|                                                                                                 |                               |
| Options                                                                                         |                               |
| Fiscal Year                                                                                     | 2021                          |
| Contact Name                                                                                    | Jim Carrey                    |
| Telephone Number                                                                                | 652369285                     |
| Declaration Number                                                                              | × (100000                     |
| Declaration Media Type                                                                          | Telematic                     |
| Replacement Declaration                                                                         |                               |
| Previous Declaration Number                                                                     |                               |

After filling the options tab and accepting the process, the folder where to save the generated file will be requested..

| MODELO180: Bloc de notas<br>Archivo Edición Formato Ver Ayuda | Q   ····                                                |                     |                                         | -     | ٥     | ×   |
|---------------------------------------------------------------|---------------------------------------------------------|---------------------|-----------------------------------------|-------|-------|-----|
| 11802021777777777ACRONUS ESPAÑA S.A.                          | . T968000222JOSE MARTINEZ                               | 1802021000001       | 000000000000000000000000000000000000000 | 00000 | 00002 | 207 |
| 2180202177777777A27486327A                                    | ADMINISTRACION DE FINCAS ARDA 461 000000207000190000000 | 0029070000011212154 | 45464878                                |       |       |     |

If the IBAN code is indicated in the Company Information page, it will be reported in the file, so that the tax can be settled.

|                                                                                                    |                                               | P) + 11                                             | √ SAVED                       |
|----------------------------------------------------------------------------------------------------|-----------------------------------------------|-----------------------------------------------------|-------------------------------|
| Company Infor                                                                                       | mation                                        |                                                     |                               |
| Report Application Settings Sys                                                                     | em Settings Currencies Codes Regional Setting | Show Attached More options                          |                               |
| General >                                                                                           |                                               |                                                     |                               |
| Communication                                                                                       |                                               |                                                     | Show more                     |
| Email                                                                                               |                                               | Home Page                                           |                               |
|                                                                                                    |                                               |                                                     |                               |
| Payments Allow Blank Payment Info.                                                                  |                                               | Bank Account No                                     |                               |
|                                                                                                    |                                               |                                                     |                               |
| Allow Blank Payment Info.                                                                           | BBVA                                          | Bank Account No                                     |                               |
| Allow Blank Payment Info.                                                                           | BBVA                                          | Bank Account No. ppal Payment Routing No. Giro No.  | NUS ESP                       |
| Allow Blank Payment Info.                                                                           | BBVA<br>1111                                  | Bank Account No                                     |                               |
| Allow Blank Payment Info.                                                                           | B8VA<br>1111<br>2222<br>33                    | Bank Account No.     ppal       Payment Routing No. | NUS ESP                       |
| Allow Blank Payment Info.<br>Bank Name<br>CCC Bank No.<br>CCC Bank Branch No.<br>CCC Control Digits | BBVA<br>1111<br>2222<br>33<br>1234567890      | Bank Account No.     ppal       Payment Routing No. | NUS ESP<br>NUS ESP<br>NUS CON |

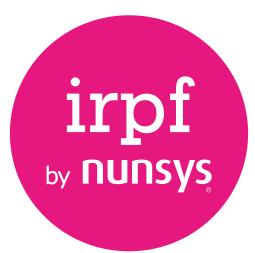

#### **960 500 631** nunsys.com/irpf-by-nunsys

support\_bc@nunsys.com

Headquarters Calle Gustave Eiffel, 3 Parque Tecnológico 46980 Paterna (Valencia) Spain